# **Mapping Your Real World Business Data**

Eric Pollard and Phil Dougherty

#### **Why Map Your Business Data?**

- **Spatial trends, patterns and relationships you can't detect in spreadsheets**
- **New insight gained through analysis for understanding and predicting**
- **Enhanced critical decision making, collaboration, and sharing**

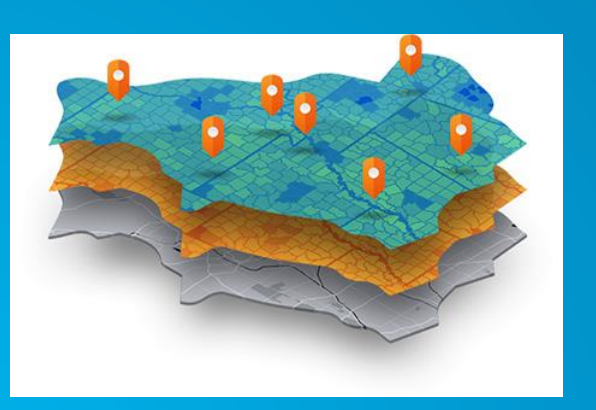

Finding the best locations and the state of the state of the state of the state of the Making predictions and the Making predictions

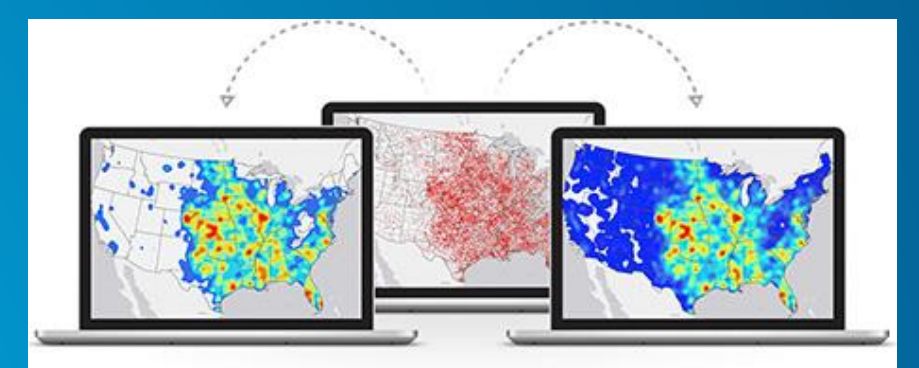

Detecting and quantifying patterns

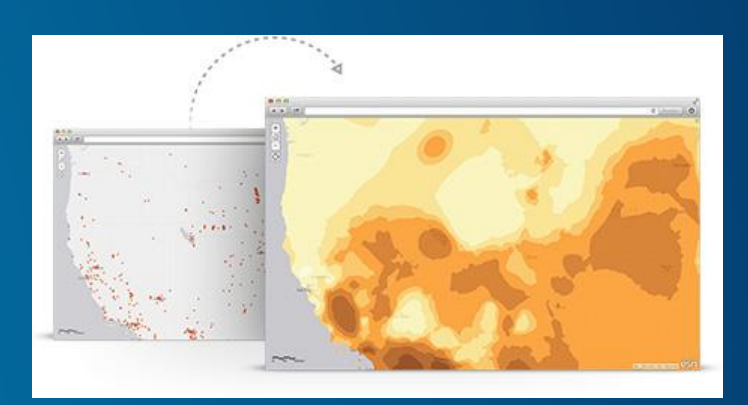

## **3 Steps for Mapping** *Your* **Business Data**

**Better Decision Making Through Location Data Analysis**

#### **Acquire & Enable Your Data 1**

#### **Visualize & Analyze Your Data 2**

**Present and Operationalize 3**

## **Acquire and Enable Your Data**

**Common Data Source Types**

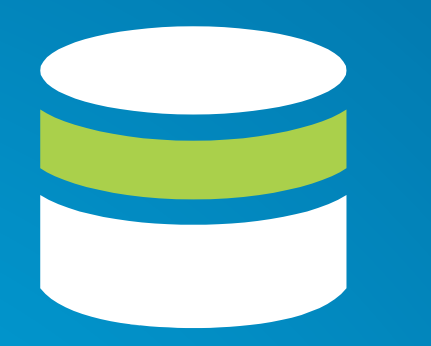

**Enterprise** Database/ **Warehouse** (SQL, Oracle)

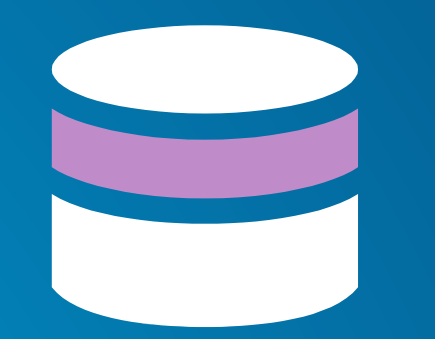

**Enterprise Geodatabase** (Esri)

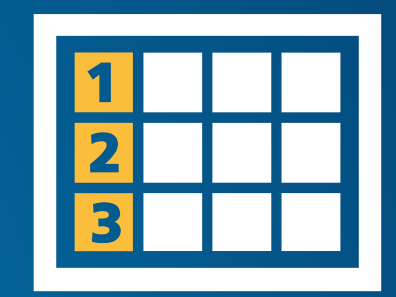

Data Table/ Spreadsheet (CSV)

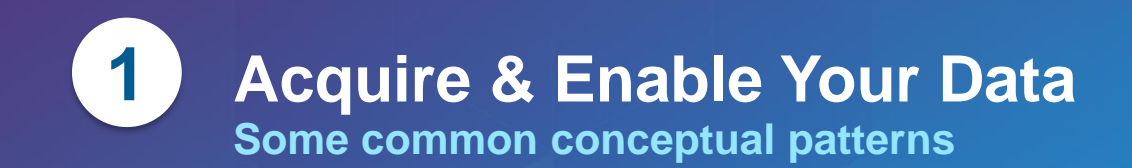

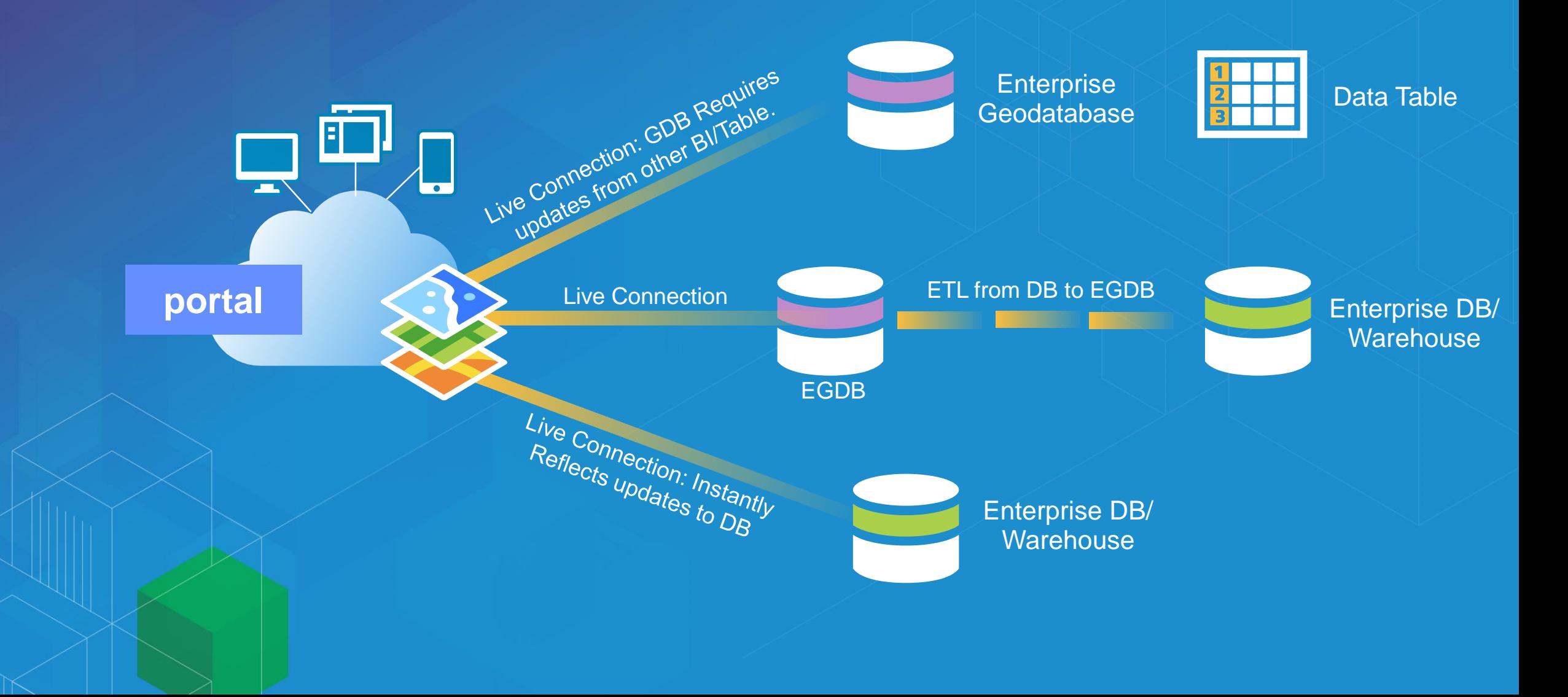

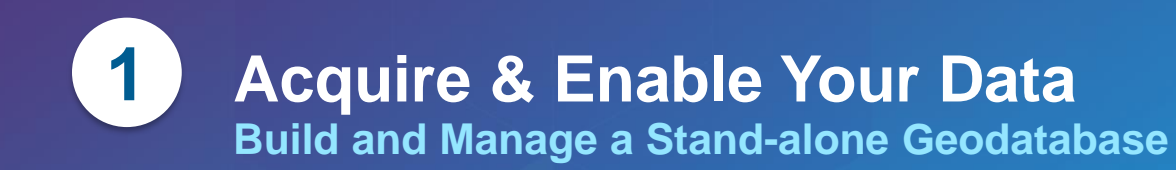

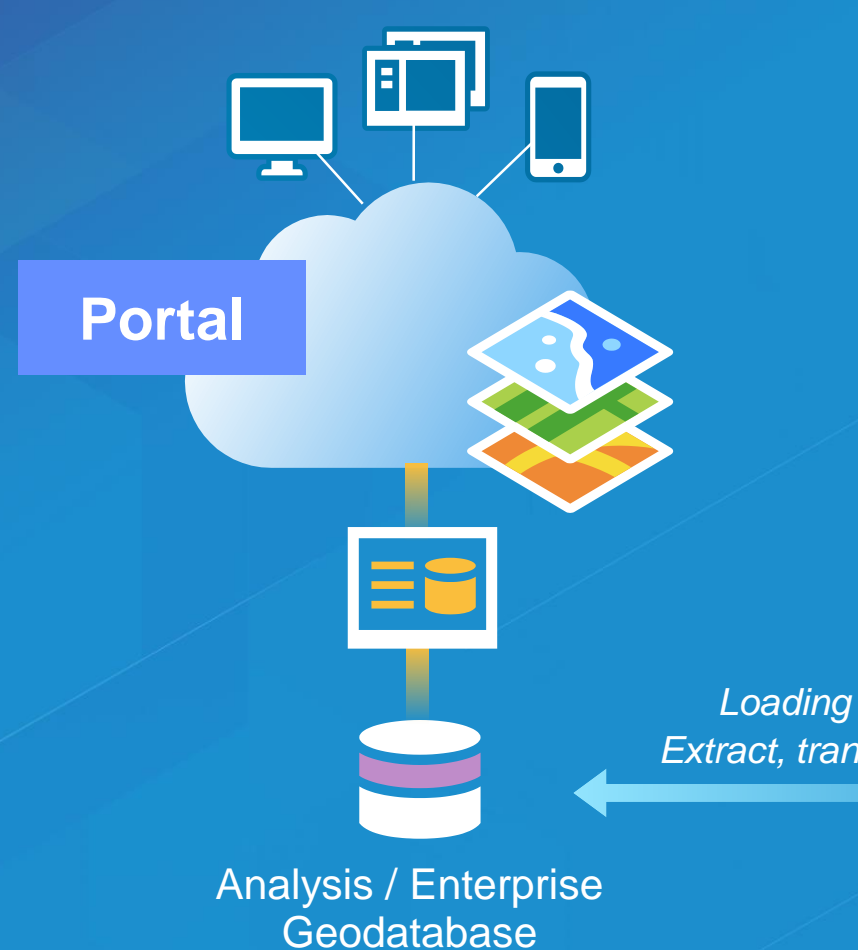

*DATA NEEDS • Size & Speed • ETL Process/Script • Frequency Req's*

*Loading of data via Extract, transform & Load*

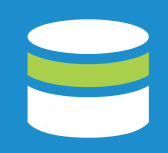

**Enterprise Database** 

#### **How do customers decide which option is best for them?**

- **Need for live data or acceptable delay (update frequency)**
- **Network speed and ability to deliver enterprise data on-demand**
- **Accessibility to data sources by client software (desktop, mobile, etc.)**
- **IT Constraints**

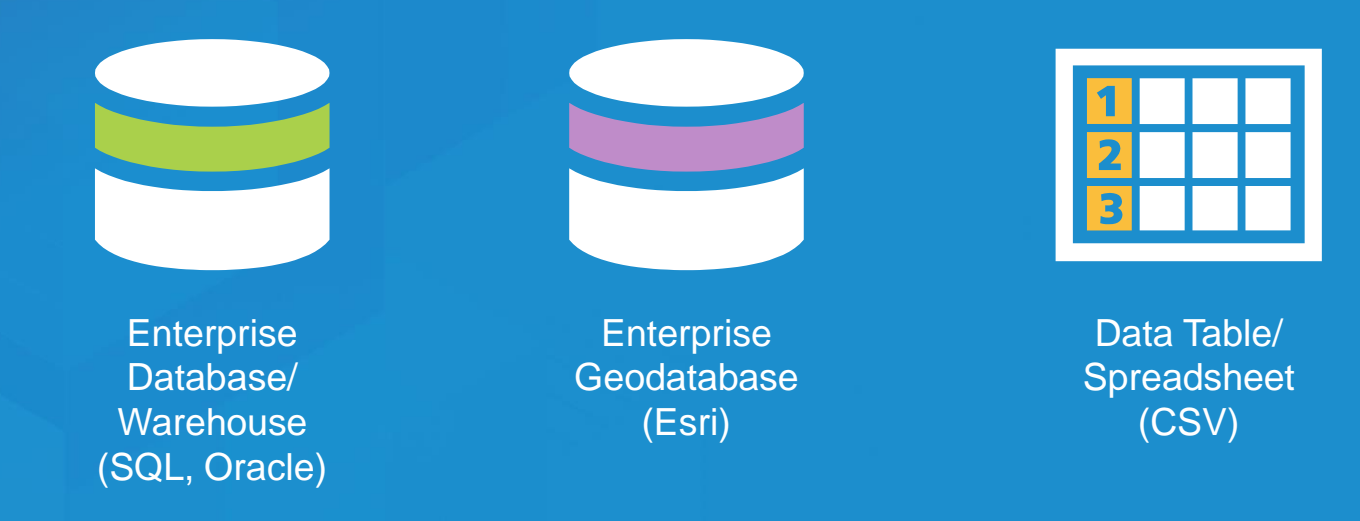

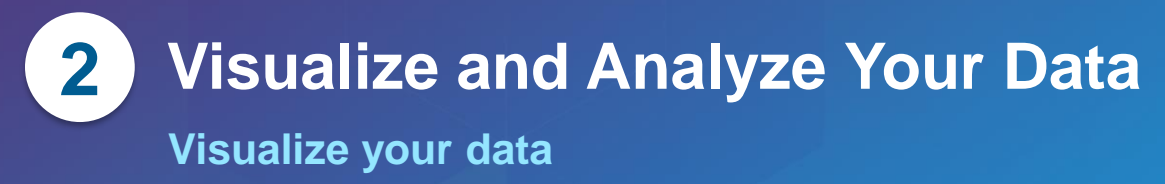

• **Map your data based on location** - **-Bank Branch Locations Mapped**

• **Select a subset based on criteria** - **-Top branches selected based on deposits**

• **Include supporting data for analysis** - **-Competitive banks pulled and mapped**

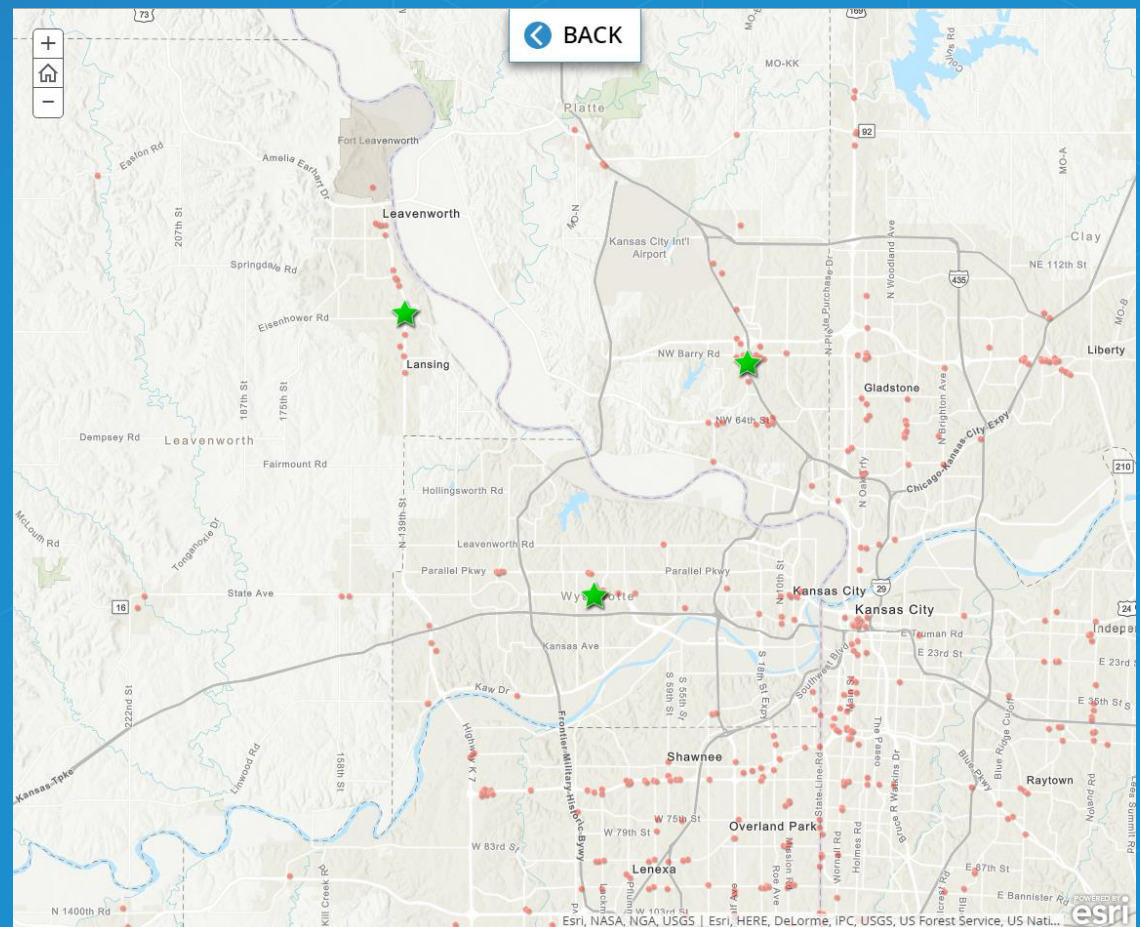

#### **Visualize and Analyze Your Data 2**

**Enrich Data to Create Understanding**

- **Create trade areas**
	- **-10 min drive time trade areas**
- **Enrich with Esri data**
	- **-Demographics**
	- **-Dominant tapestry segments**
- **Analyze for patterns and trends**
	- **-Top tapestry segments are:**
	- *Rustbelt Traditions*
	- *Bright Young Professionals*
	- *Traditional Living*
	- *Soccer Moms*

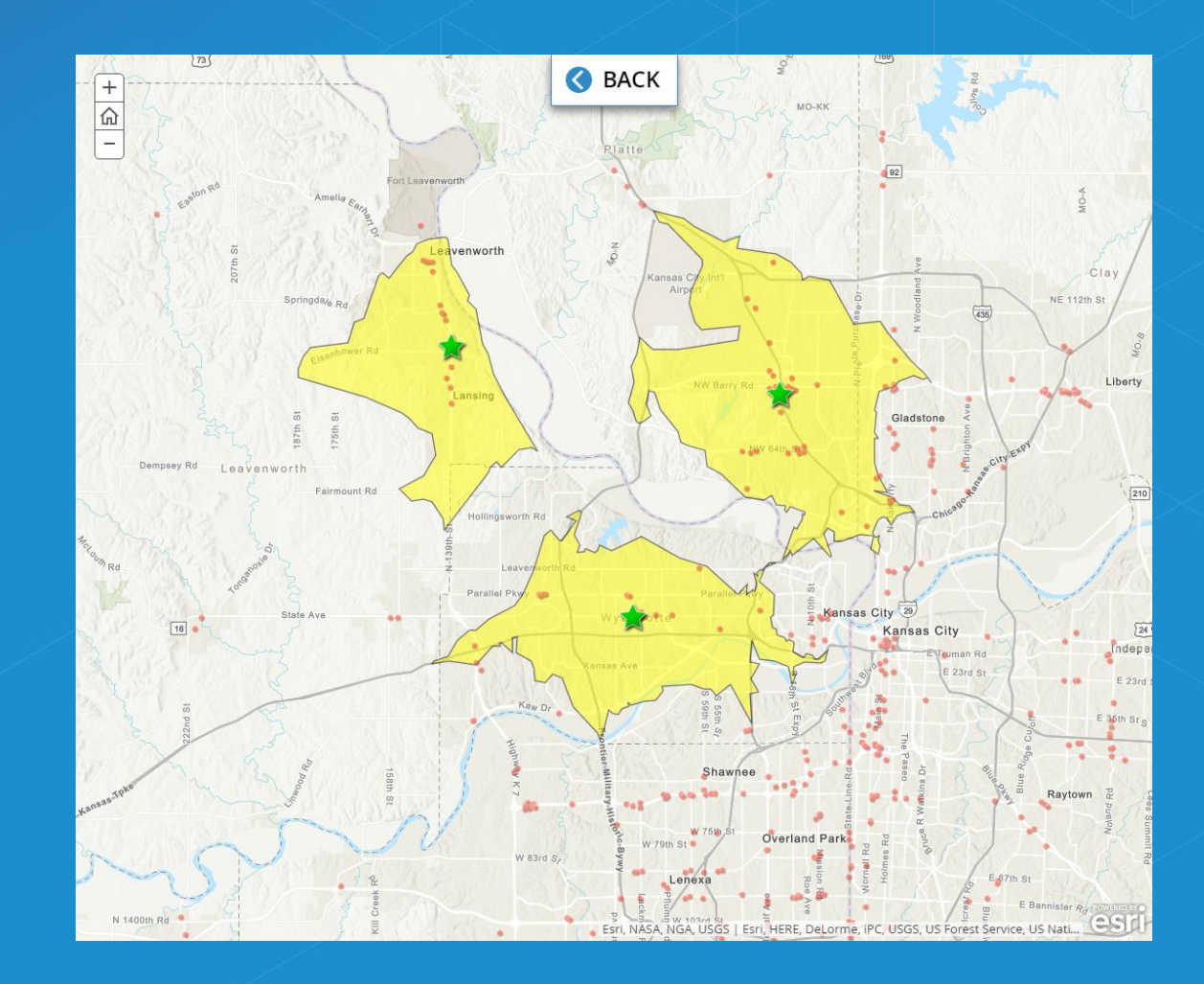

#### **Visualize and Analyze Your Data 2**

**Utilize your analysis for predictions**

- **Map the key criteria for new sites**
	- *-Tapestry segments*
- **"Smart Map Search" for ranges** - **-Top 10% of each segment**
- **Select the best locations** - **-Top areas identified by segment density and lack of competition**

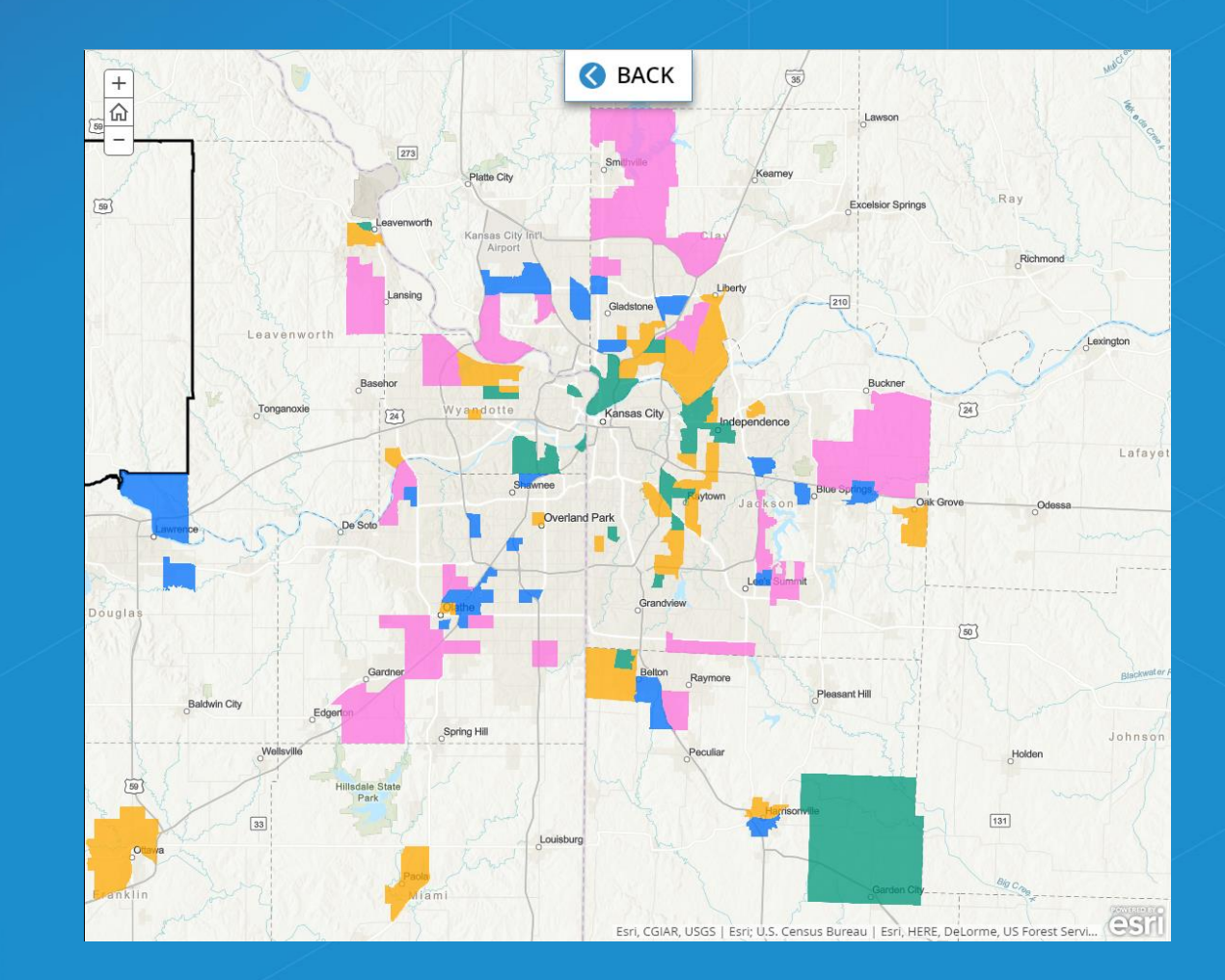

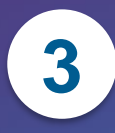

## **3 Present and Operationalize**

#### **Automating Analysis**

**Geoprocessing Python Web AppBuilder REST**

**Desktop Server Cloud**

#### **Sharing Outputs Web Maps Web Apps Story Maps Reports**

#### • *Automate*

• *Integrate*

• *Manage*

• *Present*

### **Managing Enriched Data**

**Python DBA SQL ETL**

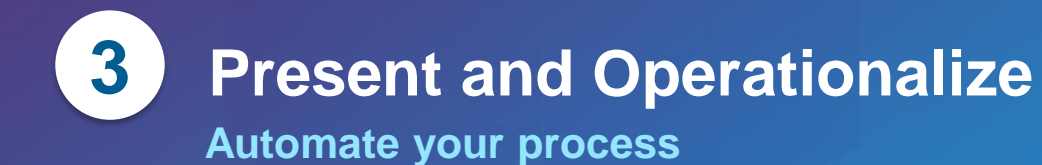

 $\overline{\phantom{a}}$ 

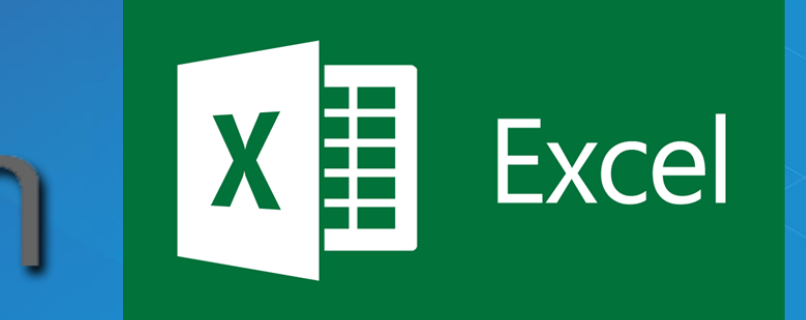

#### • *Python / Scripts for data ETL / loading*

• *Excel Macros for data transformation*

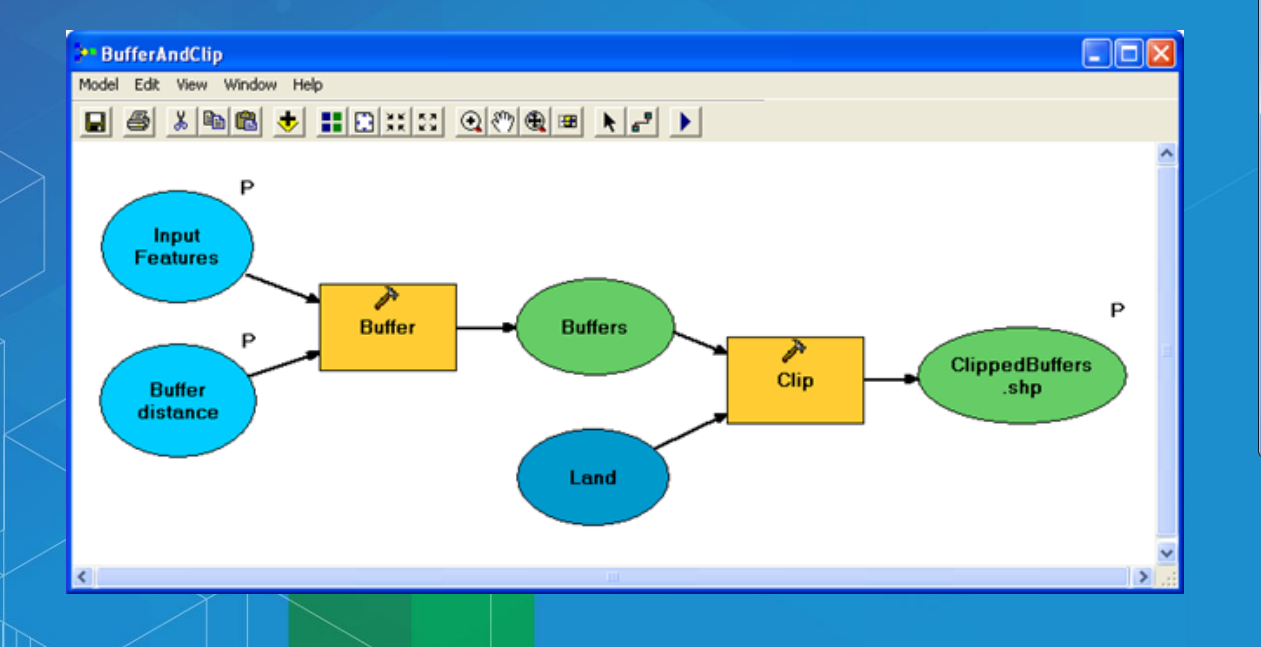

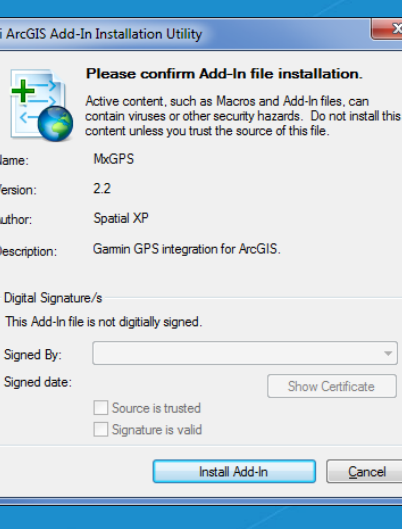

• *Model builder for analysis*

#### • *Develop add-ins*

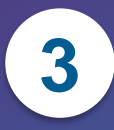

## **3 Present and Operationalize**

**Integrate and manage the workflow**

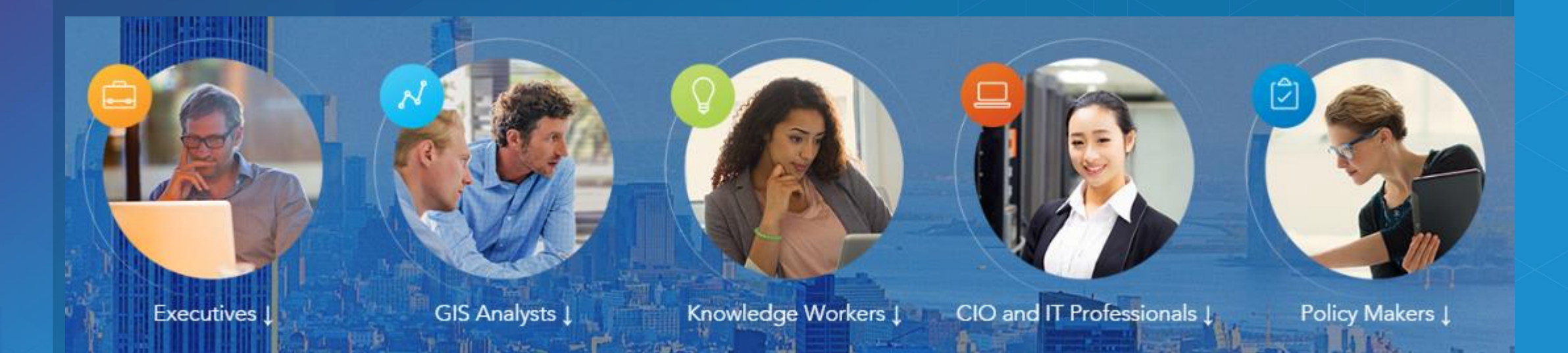

*Repeatable Process | Organizational Collaboration | GIS Champions*

*Stakeholder Approval*

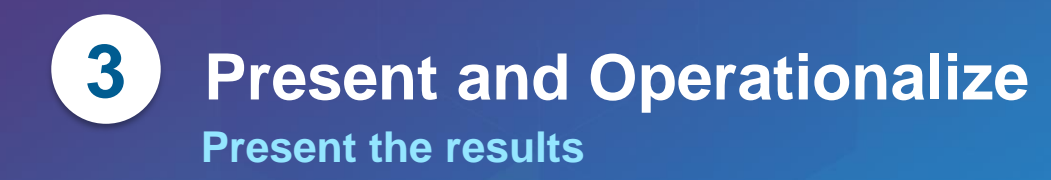

#### A story map

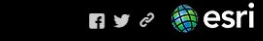

#### **Kansas City Market Study**

This story map is going to walk us through a few ways that ArcGIS can assist with market studies for Banking and Financial Services companies.

This study incorporates various analyses and capabilities available through ArcGIS and presents it in a way that is easy to understand.

For this scenario, the study area is the Kansas City Metropolitan Statistical area. The maps are completely interactive, and any time you see green text, click it!

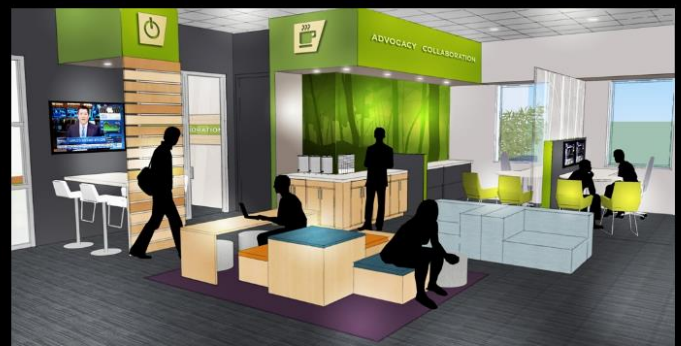

#### Defining the study areas

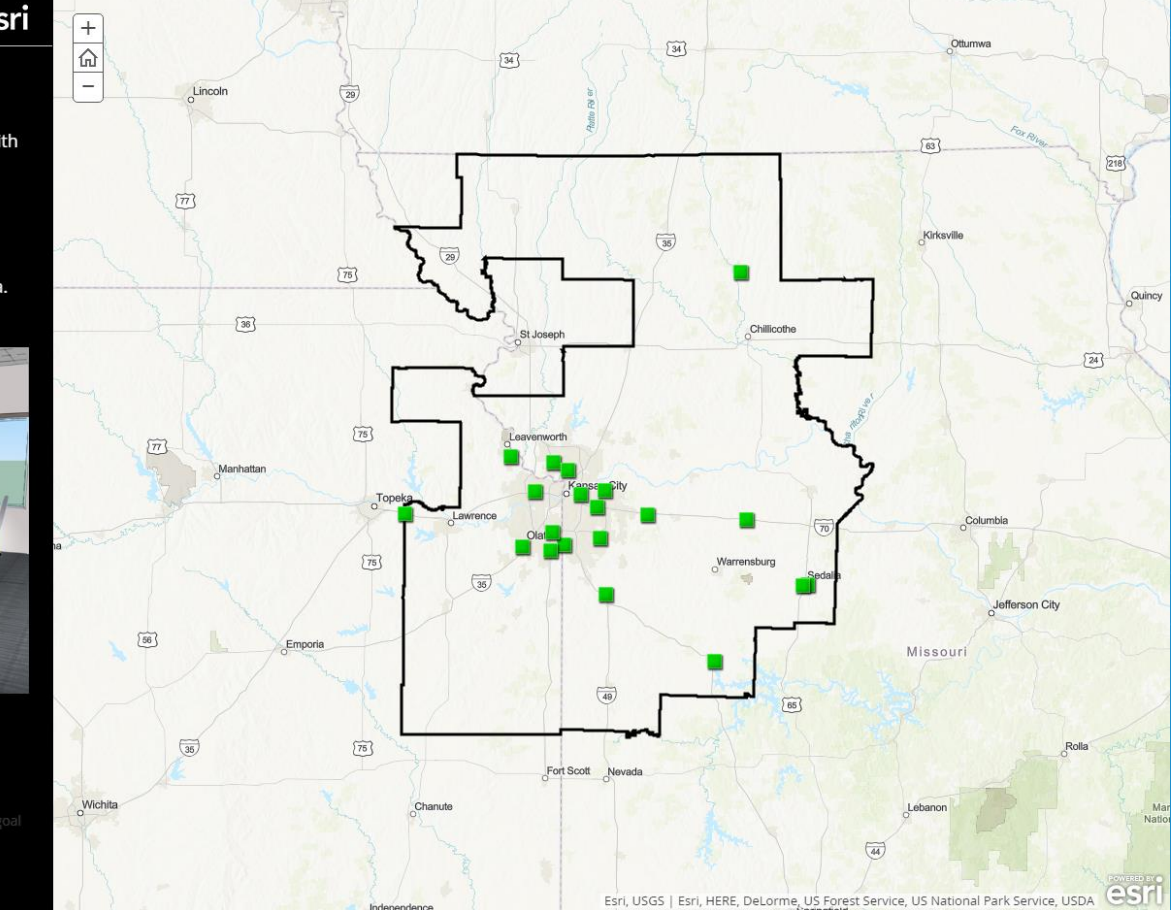

• *Web Apps*

• *Story Maps*

• *Mobile Device*

• *AGOL Presentation*

• *Web Map*

# Enable Your Business Data… **To Make Better Decisions!**

## **Any Questions?**